## **Návod na použití, nastavení a nabití LED hodin ČK Nisasport (SU 1433)**

Stav : 18.3.2021

1. **Spuštění hodin**: Vybal hodiny z futrálu, upevní hodiny ve stojanu. Povytáhni slušně kablík GPS antény s černým čidlem GPS nebo zastrč konektor CANON čidla DCF (šedá krabička) do konektoru DCF na hodinách. Spodní přepínač GPS / DCF přepni do odpovídající polohy dle použitého čidla a horní přepínač ČIDLO/PC do polohy ČIDLO.

(Pozn.: Při nastavování hodin musí červená LEDka na DCF čidle-krabičce blikat pravidelně v 1sec intervalech, nesmí "kmitat" nebo mít prodlevy pak se "nechytí")

2. Hlavní přepínač I / 0 / II přepni do polohy I – zapnuto. Rozsvítí se bílozelenkavá dioda (je nabito). LED displej nesvítí. Cca do 5 min se displej rozsvítí a čas naskočí. Zkontroluj svým zkontrolovaným budíkem.

Na LCD voltmetru (na straně kablíku GPS) by měla být hodnota cca 12,4-12,9 V.

3. **Nabíjení hodin**: Kontrolní LED při vybité baterii svítí červeně**.** Zastrč přívodní kabel (12V nebo 230V) do příslušného konektoru na panelu a přepni hlavní vypínač do polohy I (ne do polohy II). Displej nesvítí. Na voltmetru by mělo být, při nabíjení 13,6 - 13,9 V. Nabíjení trvá 8-10 hod. Nabití indikuje dioda bílozelenkavým světlem. Po odpojení nabíjení je na voltmetru, po chvíli, správných cca 12,4 - 12,9V.

4. Pokud chcete zobrazovat čas i při nabíjení, aplikujte postup nabíjení dle bodu 3. a následně stiskněte zelené tlačítko. To aktivuje displej, leč chvíli trvá než se čas "chytí" dle použitého čidla.

5. **Úsporný režim mezi průjezdy:** Pokud chceme např. mezi RZ nebo při jiném přerušení šetřit baterii, přepneme za provozu přepínač z polohy ČIDLO do PC, displej zhasne, čidlo DCF bliká a interní elektronika a čas jde normálně. Po přepnutí zpět do ČIDLO je okamžitě zobrazen čas.

**6.** *Ruční nastavení a spuštění hodin pomocí mobilu přes Bluetooth bez použití čidel (uzavřená vnitřní sportoviště, tělocvičny, arény , vjezdy, tunely …) Musíme si do mobilu s Androidem nahrát aplikaci "NawrcAppinventor" . Na hodinách přepneme přepínač do polohy PC . Zapneme BT v mobilu a aplikaci spustíme a přeneseme přesně zvolený nastavený čas do hodin a hodiny běží pak dle čidla . Pro ukončení nastavení přepneme přepínač z polohy BT OFF a vypneme aplikaci v mobil .Toto funguje, aplikaci doladí RN.*

7. **Po ukončení práce** vypneme - přepneme hlavní vypínač do polohy 0, zasuneme kablík GPS, složíme čidla, otřeme hodiny a zapíšeme do deníčku činnost. Opatrně vložíme do futrálu vč. stojanu.

## **Ovládací panel hodin**

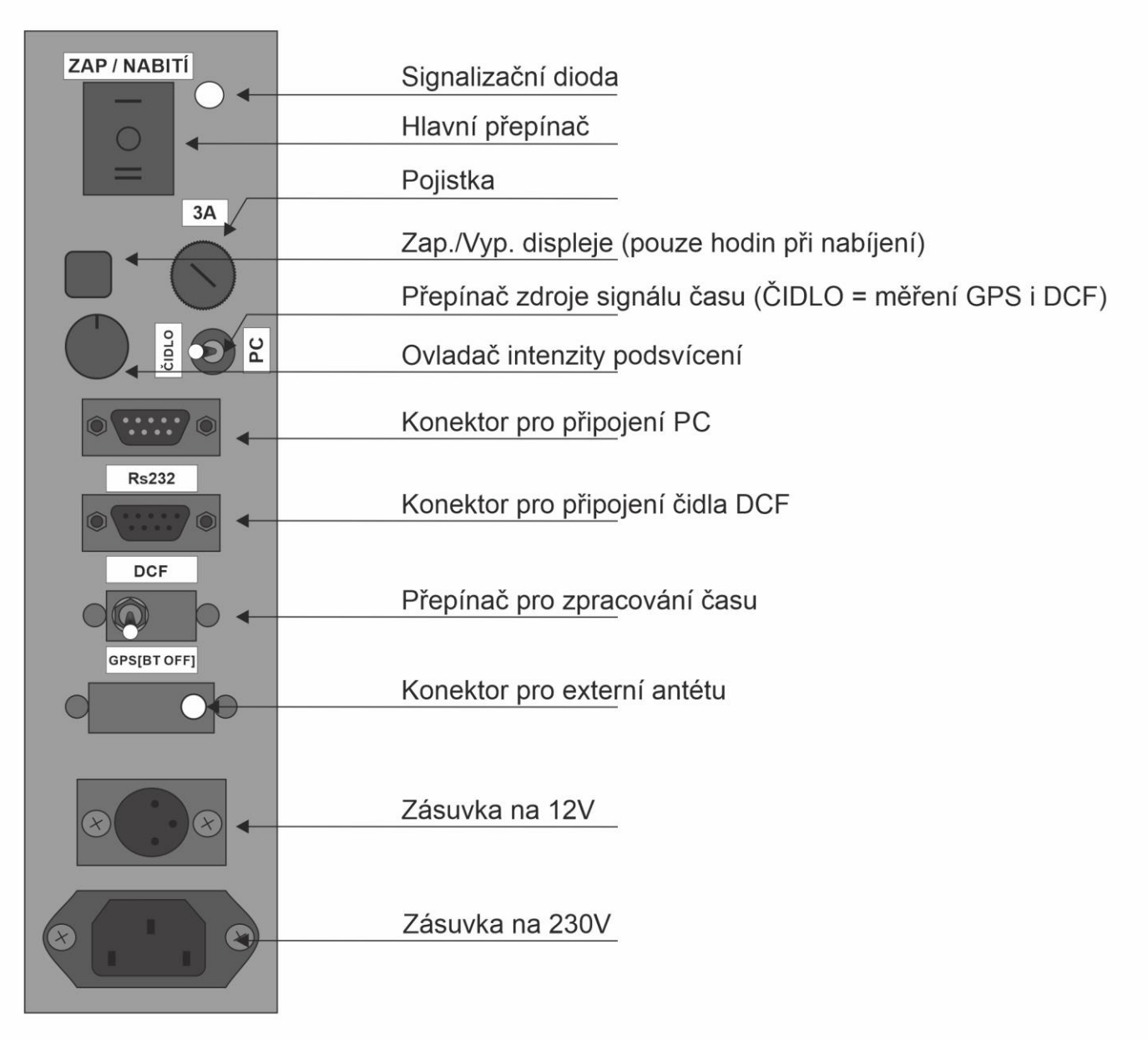

čidlo GPS

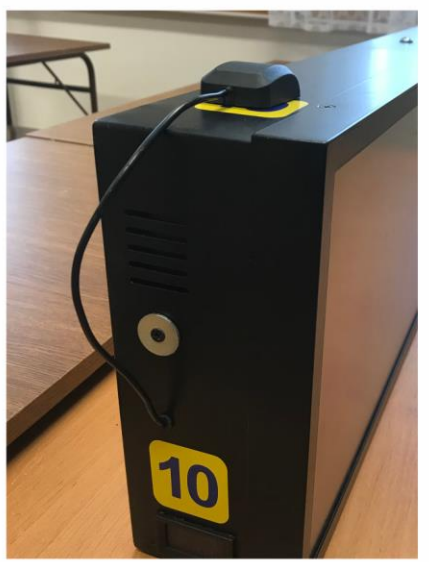

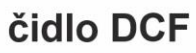

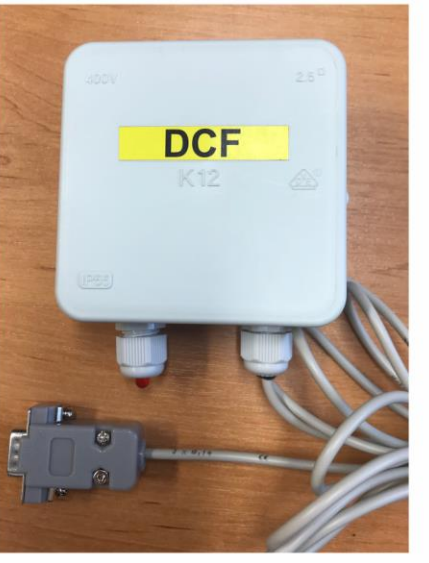

voltmetr

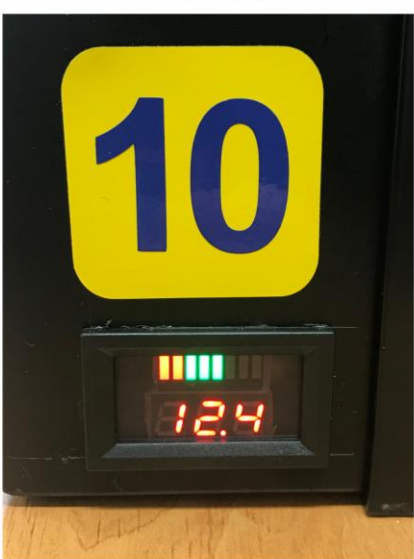